## **建設キャリアアップシステム 登録行政書士について**

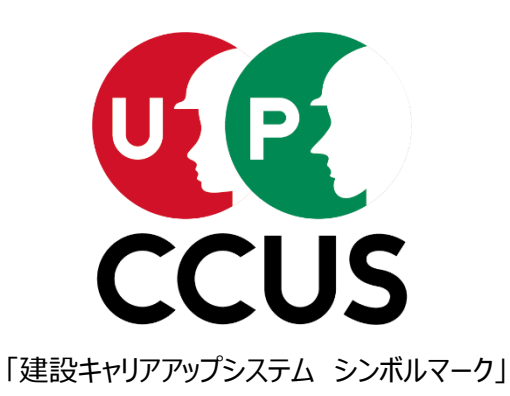

2023年9月1日

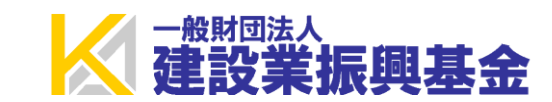

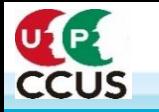

- **地方部におけるCCUS普及促進には、業界団体・元請協力会等のネットワークに属さない小規模事業者の登録 が急務。なお、小規模事業者は自ら登録が困難な場合も少なくない。**
- **このため、小規模事業者とも接点を有する行政書士による代行申請を開始(2022年2月)。**
- **CCUSの実務習得のためのオンライン講習を実施し、これを受講した者を「CCUS登録行政書士」として CCUSホームページにおいて公表、ユーザーの登録申請をサポートする選択肢を拡大。**
- **CCUS登録行政書士が常に最新の情報を保持できるよう、定期的に情報発信(CCUSインフォメーションとし て月2~3回程度)し、知識のブラシュアップを実施。既に29回配信。**

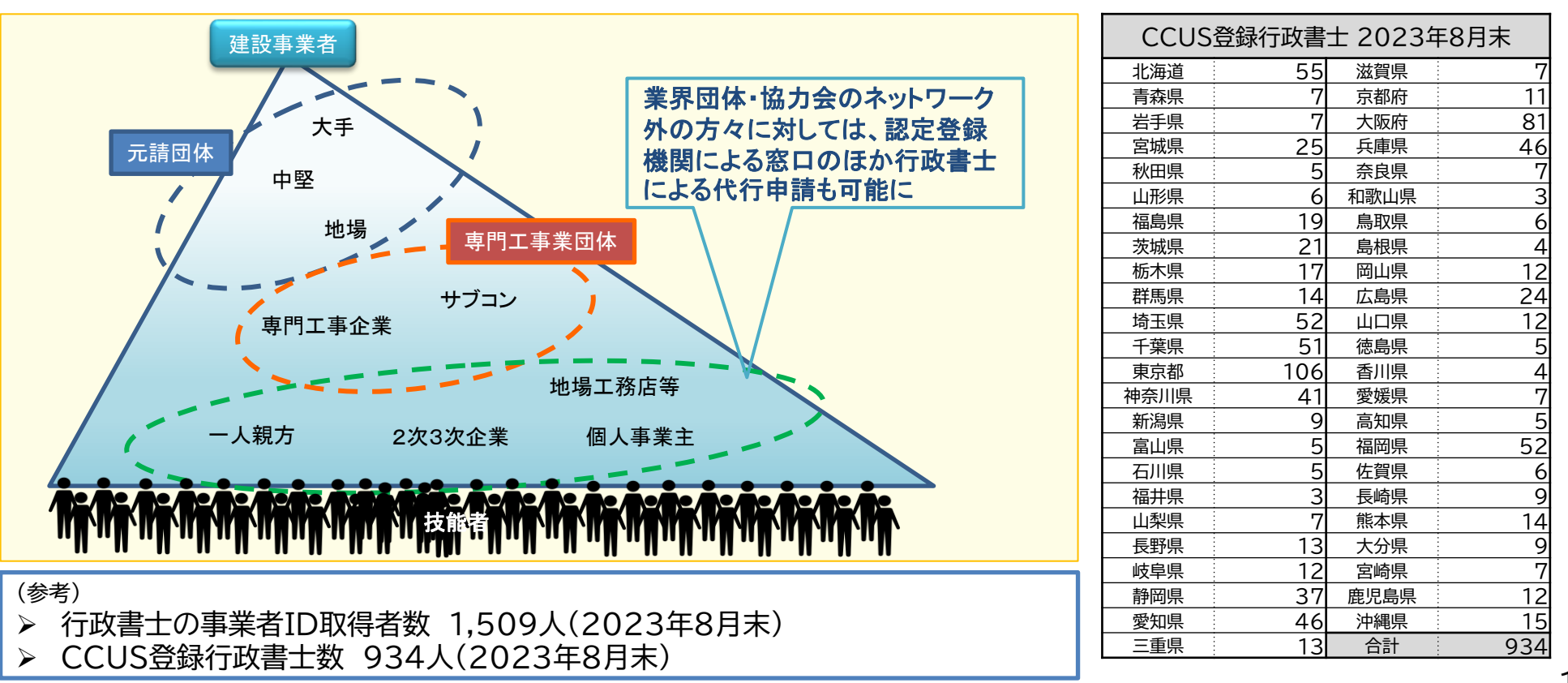

### 行政書士は、2022年2月よりCCUS事業者登録を行えば代行申請が可能となった。 (事業者登録を必要としない代理登録も可能)

#### ※CCUSへの登録・申請

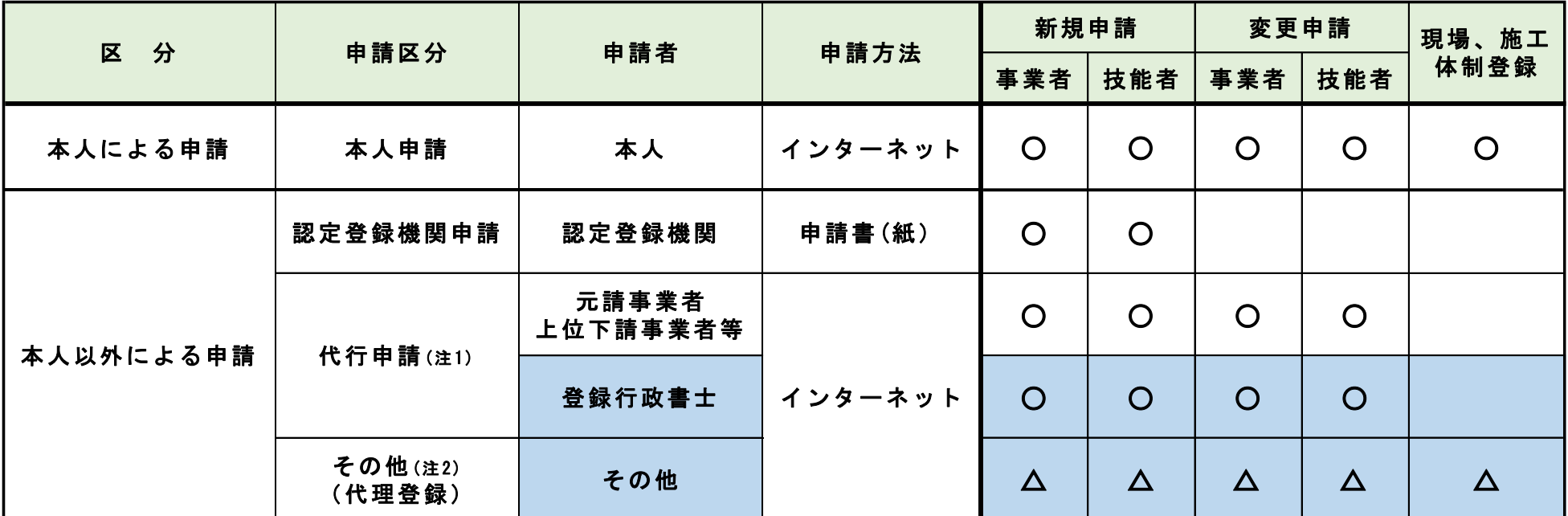

〇:CCUS上の機能で申請、登録

△:CCUS上の機能ではなく、本人に代わり申請、登録

注1 代行申請… 所属事業者や上位下請業者等などの事業者IDを持っている事業者が、CCUSの代行申請画面より、 本人に代わり登録申請をおこなう。

注2 代理登録… 事業者IDを持っていない者が、CCUSの登録画面より、本人に代わって必要なデータを入力する。

# UP 3. CCUS登録行政書士と認定アドバイザーの違い

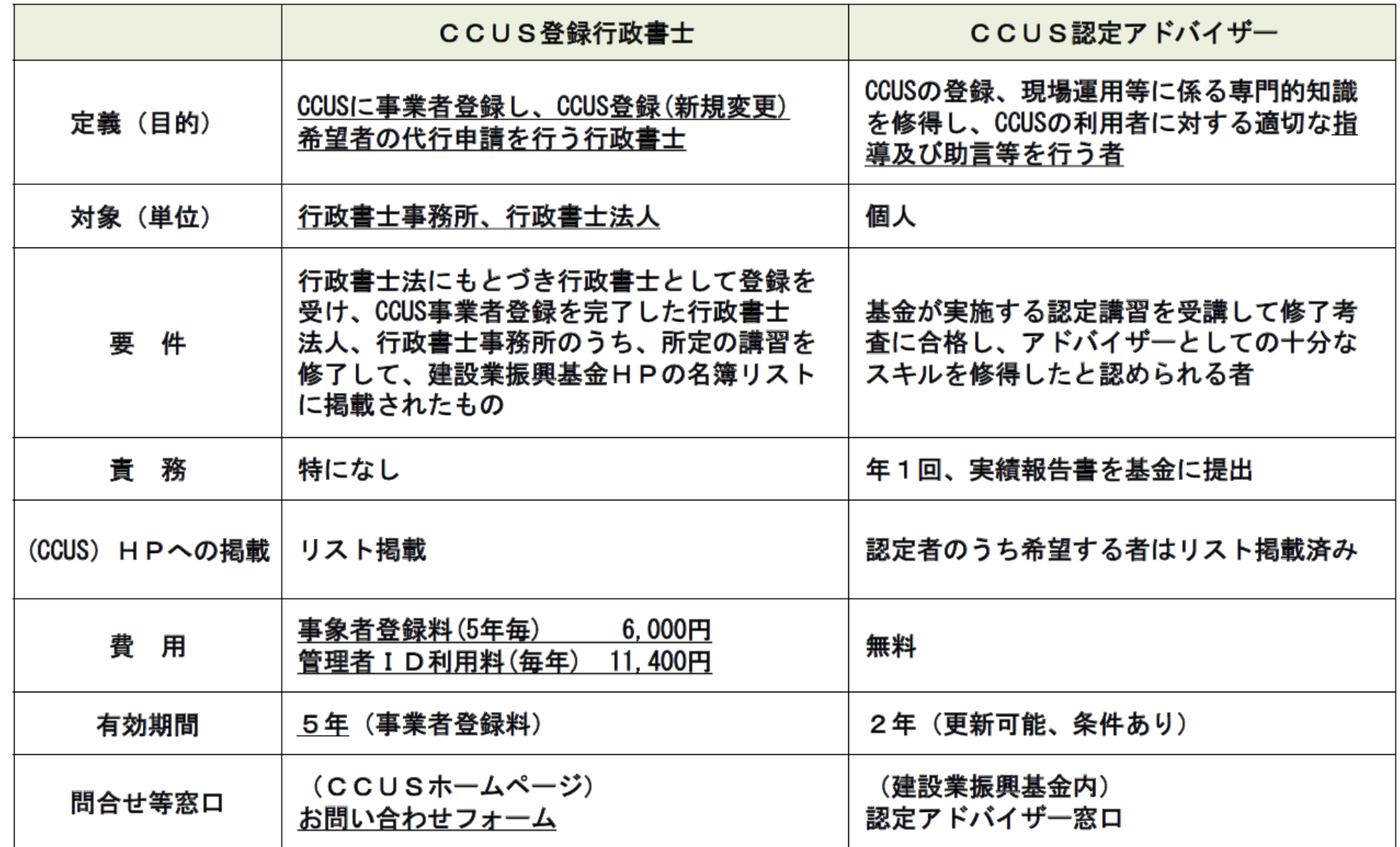

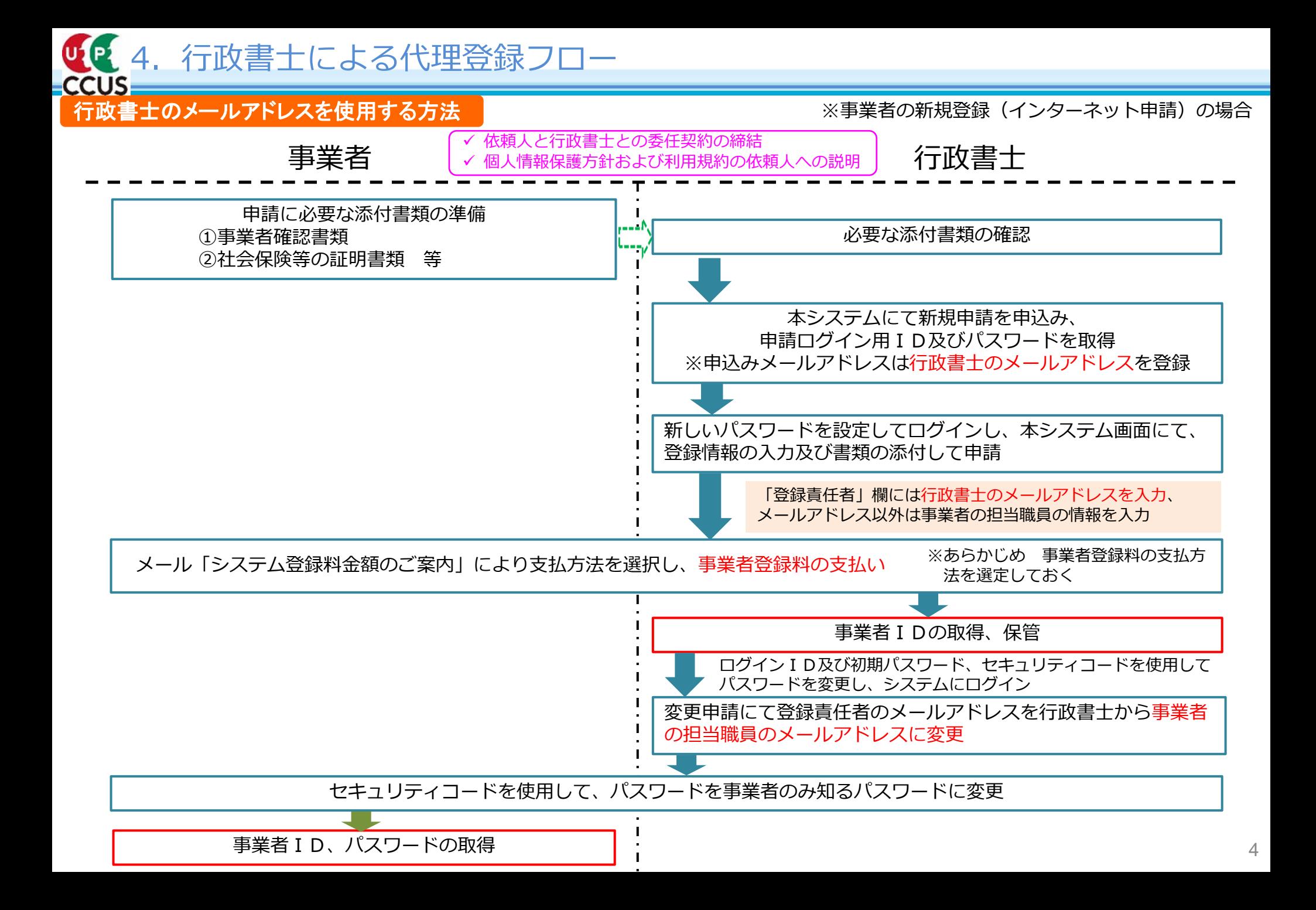

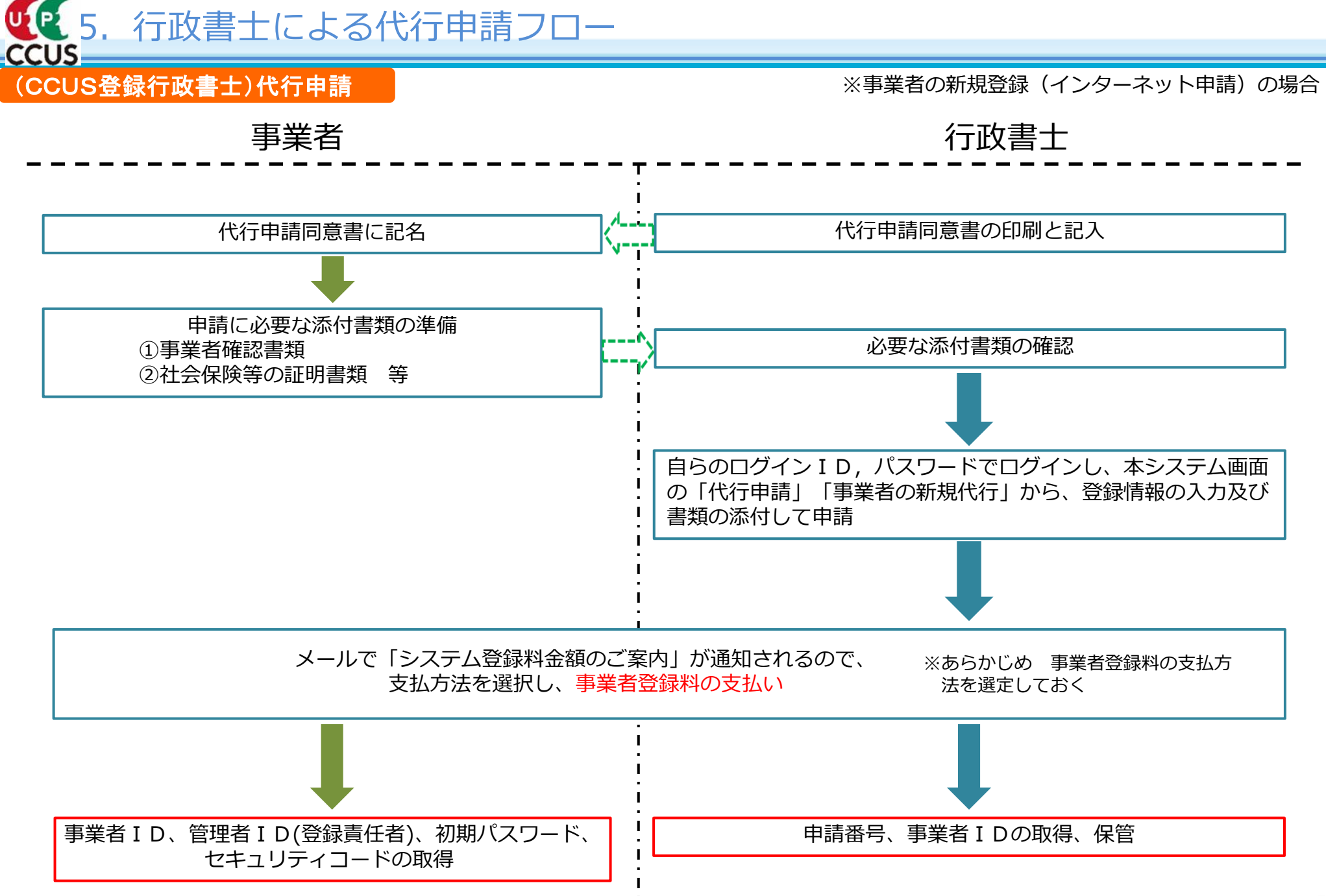

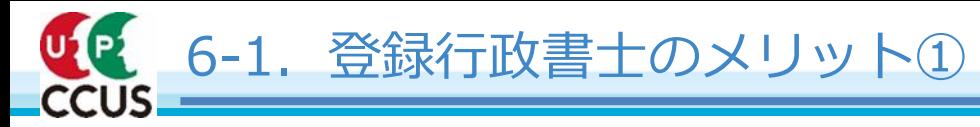

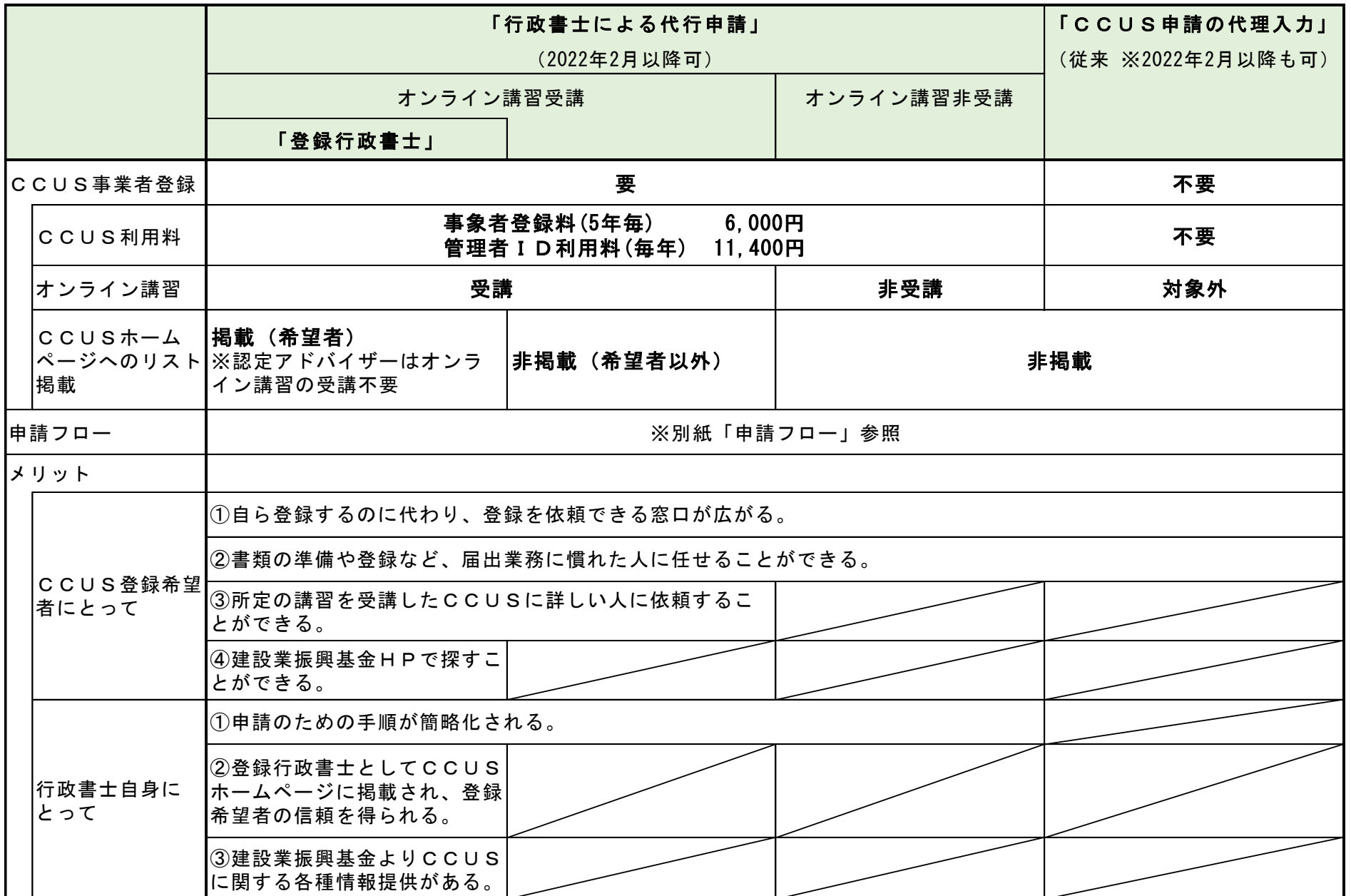

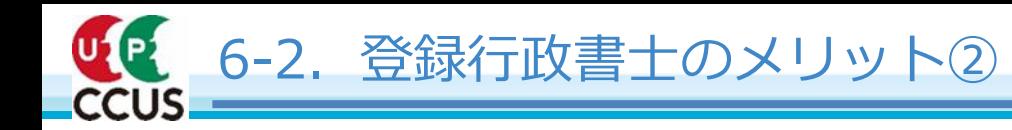

### 登録行政書士名簿(CCUSホームページ掲載)

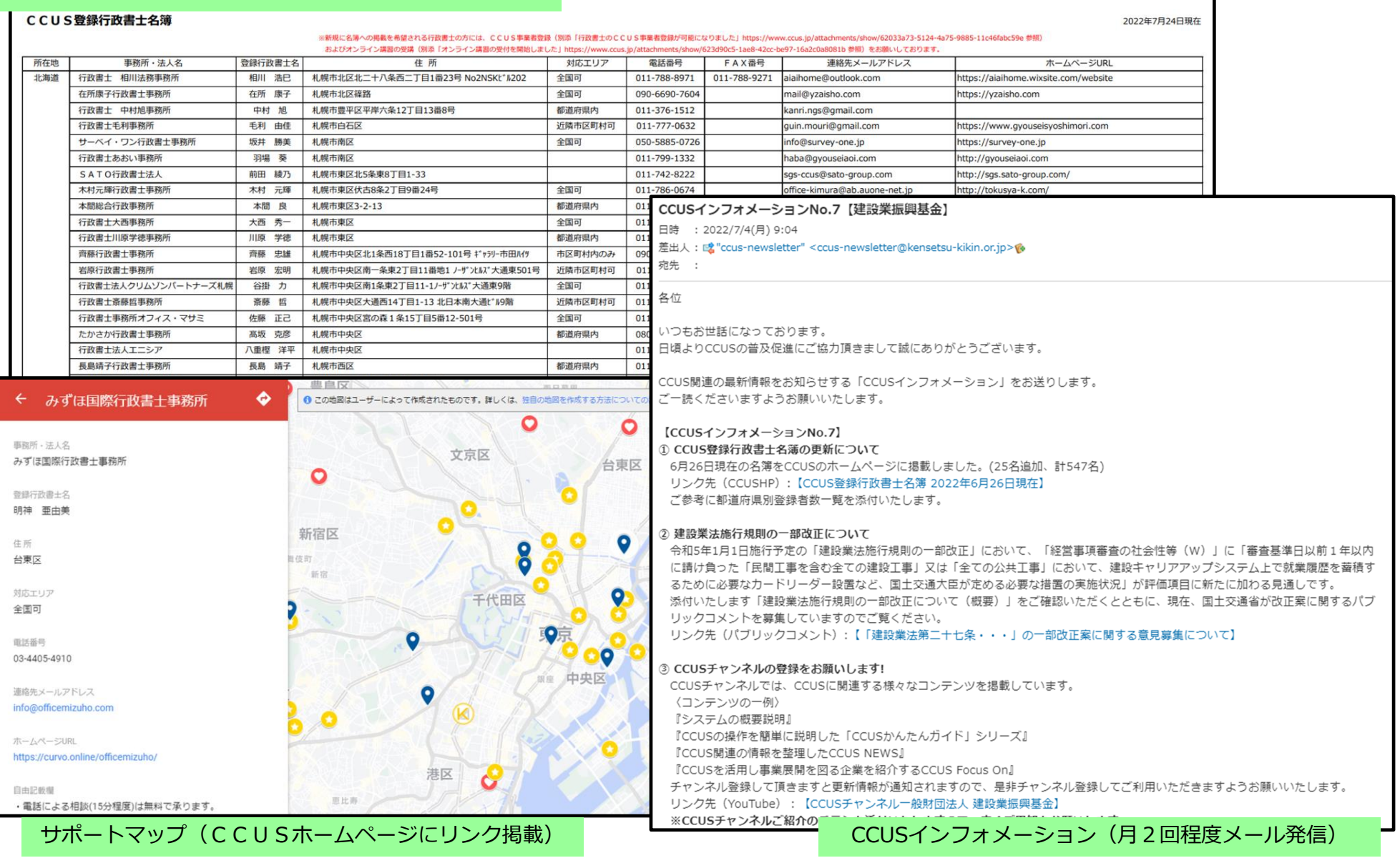

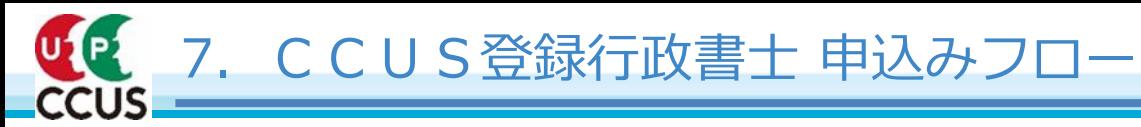

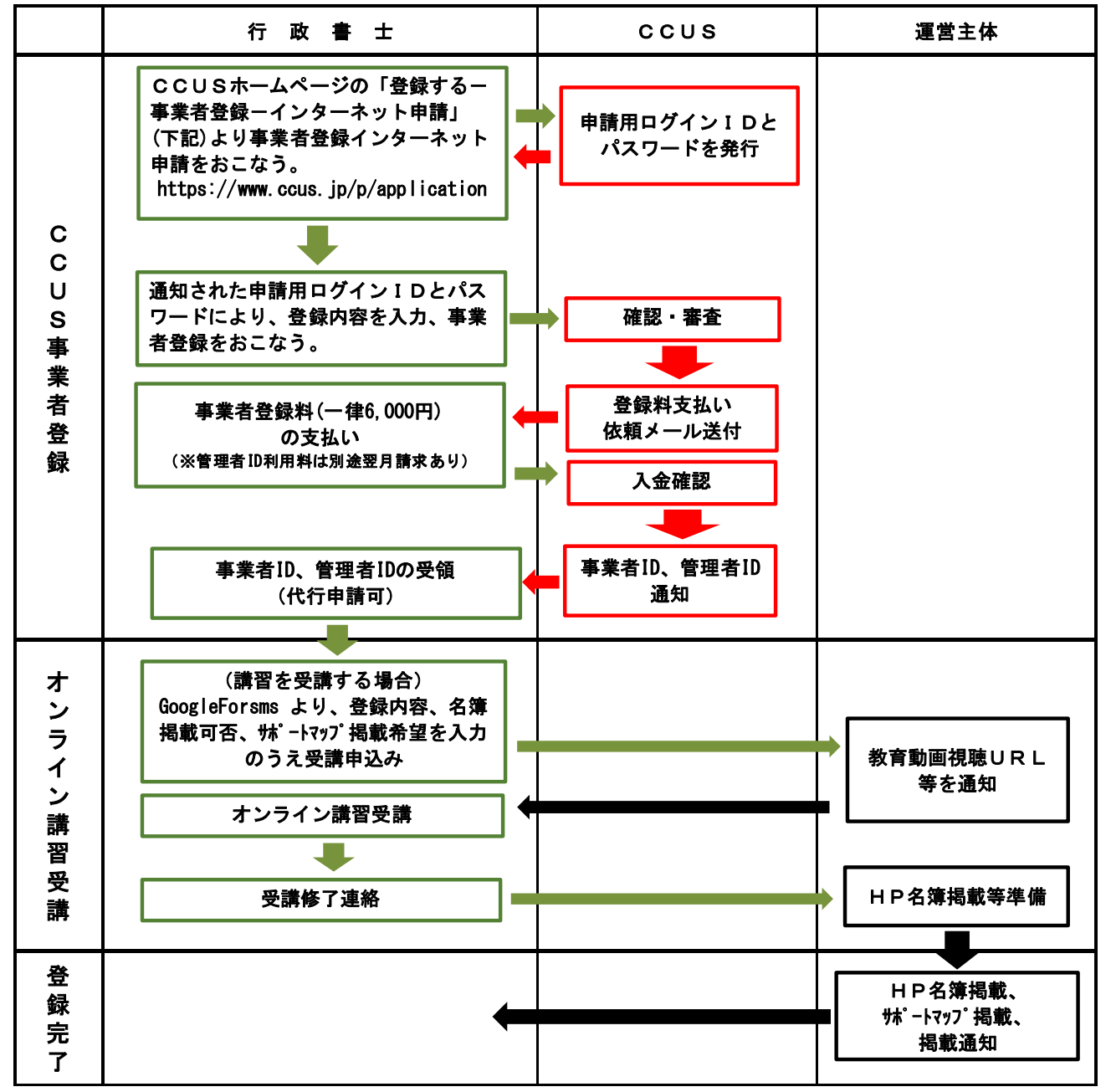

8

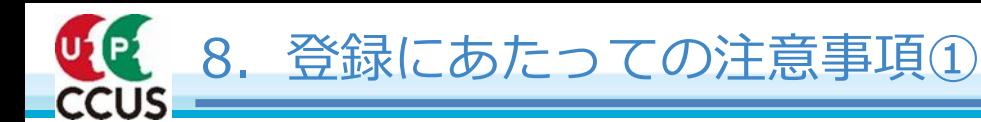

登録にあたっては、CCUSホームページやインターネット申請ガイダンス等をご確認願います。

### 【留意事項】

- 1.法人・個人区分は必ず「個人」を選択する ※行政書士法人でも「個人」を選択する
- 2. 個人事業の開始届(写し)添付欄は、行政書士証票を貼付した台紙のJPEG画像を添付する
- 3. 資本金、完成工事高はいずれも0円とする
- 4. 建設に関わる業種情報欄は、「回その他」、「行政書士」と入力し、()書きで登録番号を入力する
- 5.社会保険に関する情報は、いずれも加入「無」を選択し、番号等の情報を登録しない
- 6. 下記の入力例を参考に情報を登録する

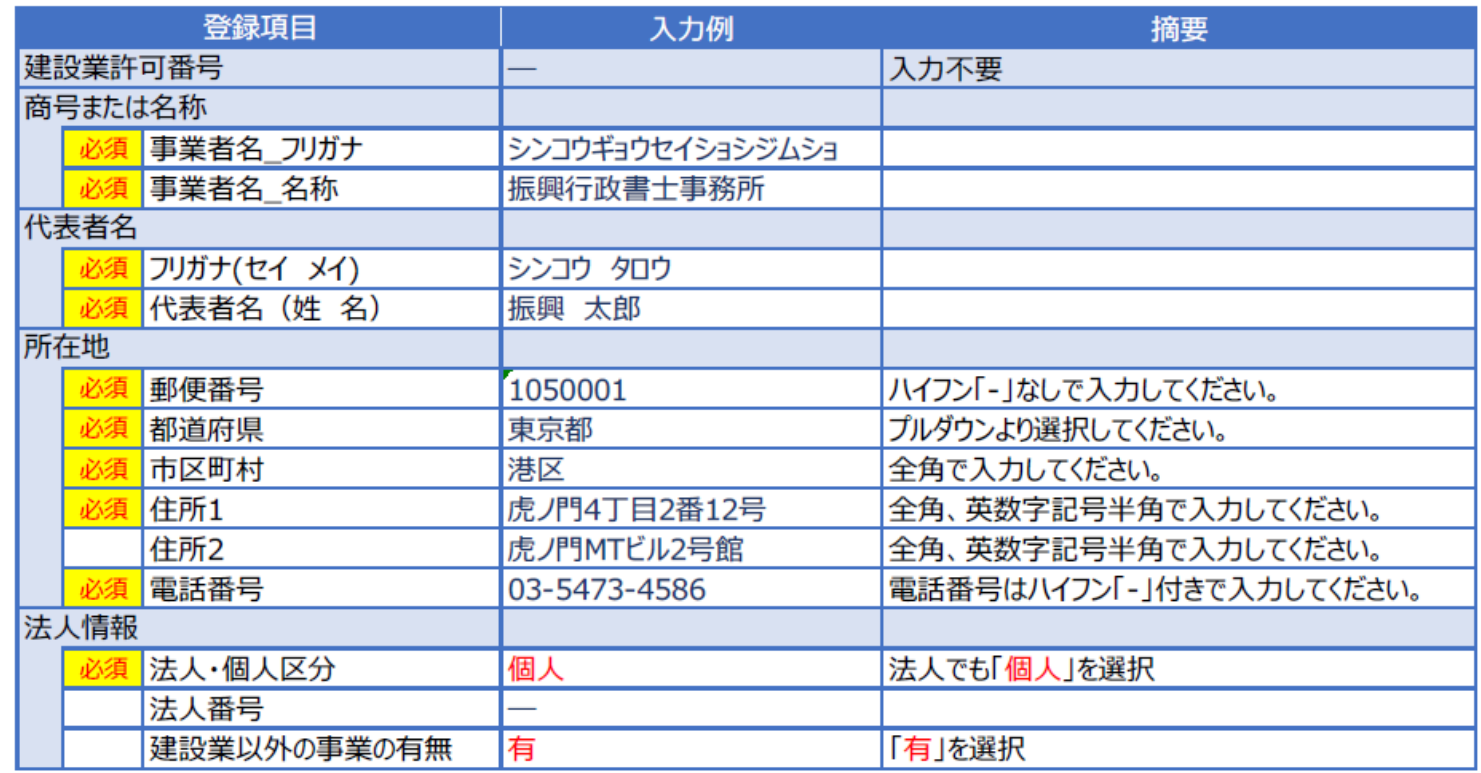

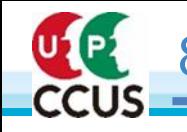

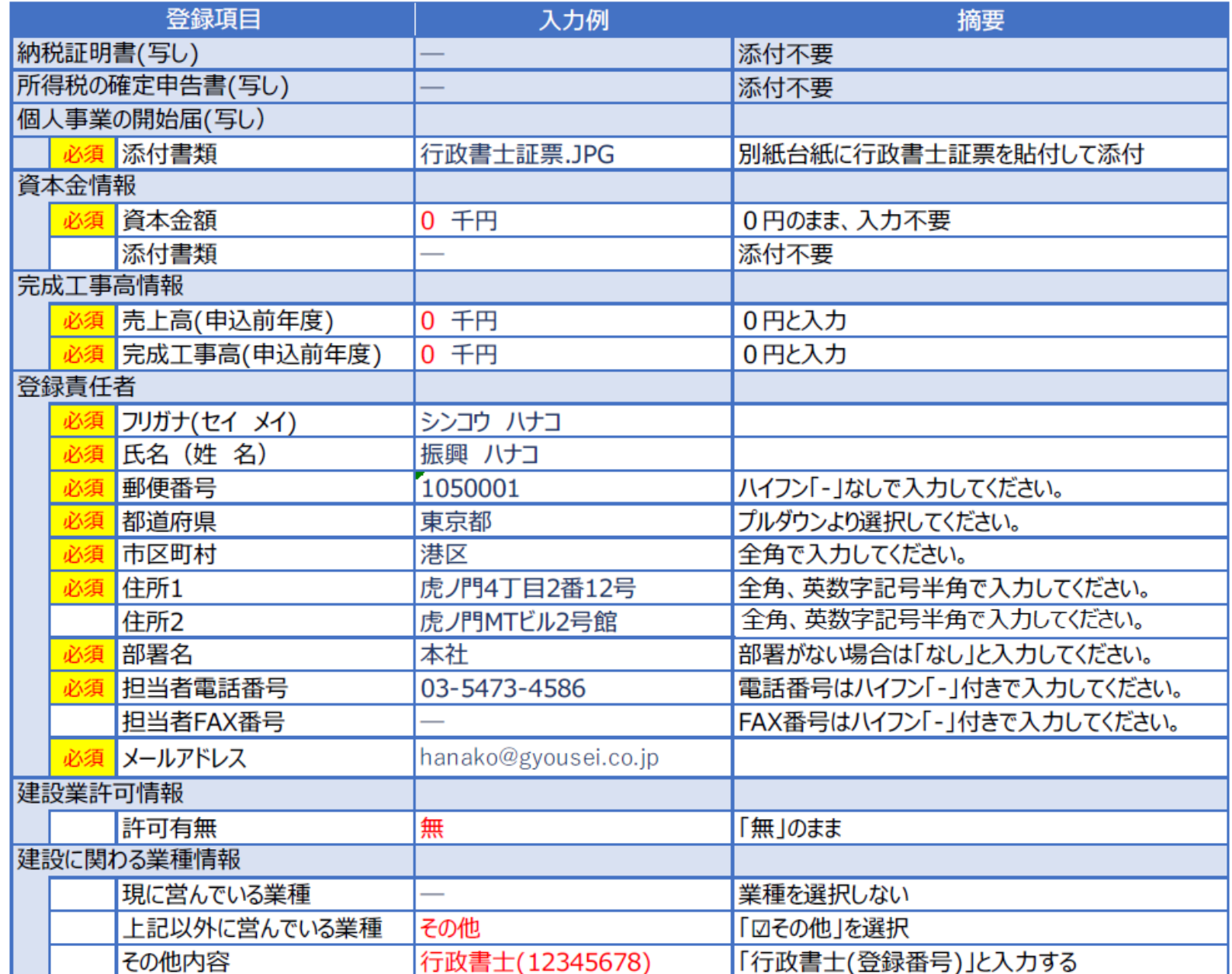

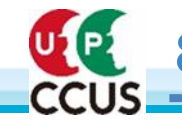

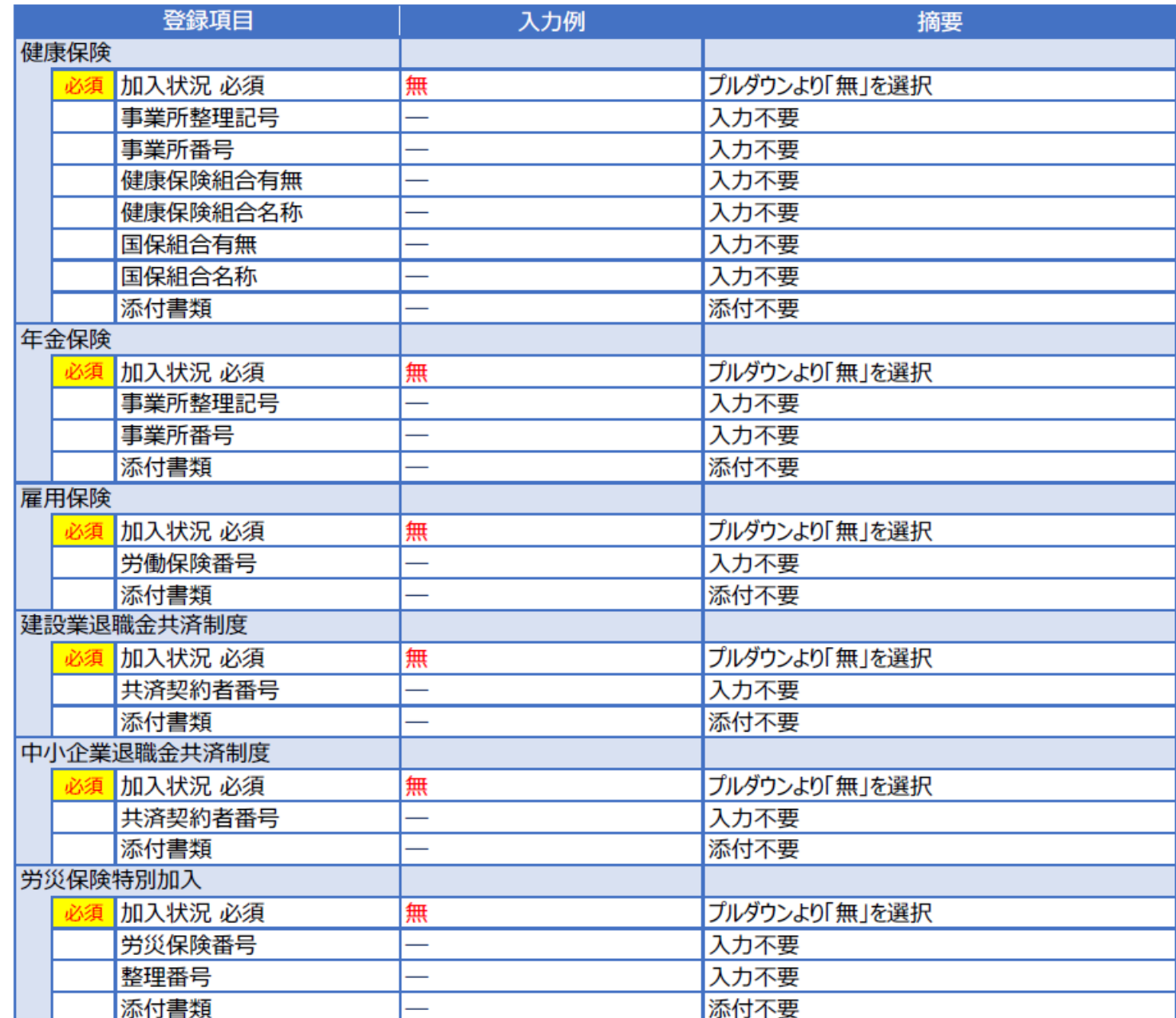

![](_page_12_Picture_0.jpeg)

![](_page_12_Picture_11.jpeg)

![](_page_13_Picture_0.jpeg)

## U. 8. 登録にあたっての注意事項5

![](_page_13_Picture_37.jpeg)

- 注2 単位会発行の会員証ではなく、日本行政書士会連合会発行の行政書士証票を添付のこと (事務所単位(個人、法人)でご登録をいただくので、原則としては代表者の方の証票(登録番号)を 添付(ただし、事務所に主にCCUSを担当する方が別にいる場合は、その行政書士の証票(登録番 号)でも可)
- 注3 ファイル形式は、JPG形式(JPEG形式)に限る。
- 注4 証票記載の氏名、事務所名称、事務所所在地、登録番号を確認のため下の記入欄に記入 のこと(必須)
- 注5 現状(CCUS登録内容)と証票の氏名、事務所名称、事務所所在地が異なる場合のみ、 下の※欄に記入のこと(事務所名称、事務所所在地については理由も記入)

理由例: 所在地変更のため登録事項の変更手続き中